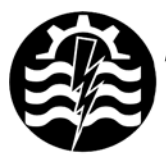

A XII-a Conferință Națională multidisciplinară – cu participare internațională "Profesorul Dorin PAVEL - fondatorul hidroenergeticii românesti", SEBES, 2012

# **O METODĂ DE EVALUARE A UNIFORMITĂŢII DE DISTRIBUŢIE A SEMINŢELOR CULTURILOR TRIFOLIENE**

Valentin Dan CRIŞAN, Victor ROŞ, Marius GHEREŞ

# A METHOD FOR EVALUATING SEED DISTRIBUTION UNIFORMITY OF TRIFOLIUM CROPS

A method is presented for evaluation of small seeds distribution uniformity under laboratory conditions. The advantage of this method consists in a morequicker evaluation of seed distribution uniformity using computer aided techniques. The program developed in a computational program determines the number of seeds sown on a surface by converting an image taken from the sown surface to a binary numeral system by specific mathematical formula inputted into the program.

> Cuvinte cheie: evaluare, distribuție, semințe, semănat, uniformitate Keywords: evaluation, distribution, seed, sow, uniformity

## **1. Introducere**

Este unanim recunoscut că respectarea indicilor de calitate a lucrărilor de semănat contribuie la cresterea productiilor agricole atât calitativ cât și cantitativ. Pentru asigurarea calității semănatului, se impune respectarea următoarelor cerințe:

- respectarea normelor de semănat;
- incorporarea semintelor la adâncimea stabilită;

asigurarea densității optime la semănat prin respectarea uniformităţii distanţei între rânduri şi a uniformităţii de distributie a semintelor.

Având ca obiectiv aprecierea cât mai riguroasă şi mai uşoară a densității de semănat, se propune stabilirea unei noi metode de apreciere a uniformității de semănat care să poată fi utilizată și în cazul semintelor mici, semănate în rânduri dese.

## **2. Metoda de cercetare**

Aplicația informatică dezvoltată în Mathcad determină numărul de semințe de pe o suprafață convertind acea imagine într-un sistem binar de numere cu ajutorul unor formule matematice specifice. Pentru obținerea uniformității de distribuție a unei suprafețe semănate în condiții de laborator, se vor parcurge trei etape distincte:

- calibrarea sistemului de măsurare;
- colectarea datelor experimentale;
- prelucrarea datelor folosind tehnica de calcul.

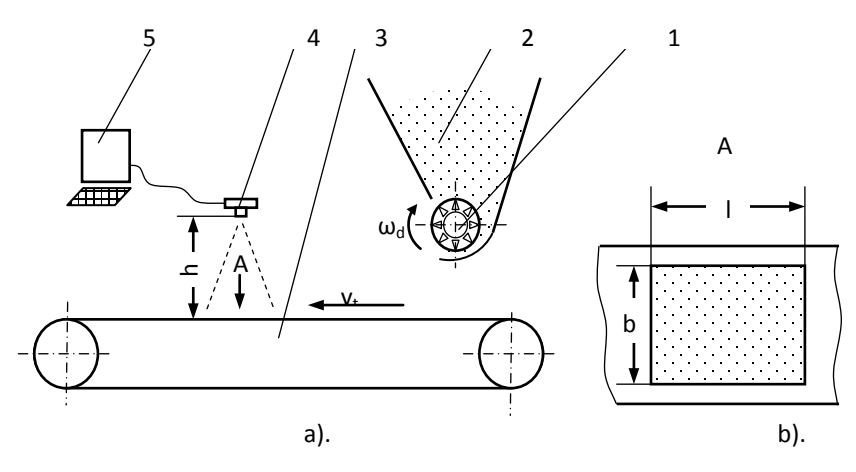

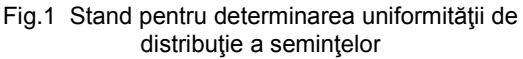

Standul de încercare a aparatelor de distribuţie (figura 1) se  compune din:

a. cutia de seminţe (1) şi aparatul de distribuţie (2) antrenat în mişcare de rotaţie cu un motor electric de curent continuu (*ω<sup>d</sup>* – reglabil);

b. sistemul de colectare a seminţelor materializat prin transportorul cu bandă (3), care simulează mişcarea de deplasare liniară a mașinii de semănat (v<sub>t</sub> – reglabil). Suprafața aderentă a benzii transportoare asigură fixarea semintelor pe suprafața acesteia;

c. camera WEB (4) realizează captura imaginilor cu o frecventă stabilită anterior în funcție de viteza *v<sub>t</sub>* și viteza unghiulară a aparatului de distribuţie *ω<sup>d</sup>* pentru a evita suprapunerea imaginilor. Sistemul de calcul (5) se utilizează pentru stocarea imaginilor şi prelucrarea datelor experimentale.

*Calibrarea sistemului de măsurare*, constă în determinarea pozitiei camerei WEB fată de banda transportoare prin încercări. Înălţimea *h* se stabileşte astfel încât lăţimea *b* a imaginii să fie egală cu distanța dintre rândurile de semanat b (figurile 2 și 3).

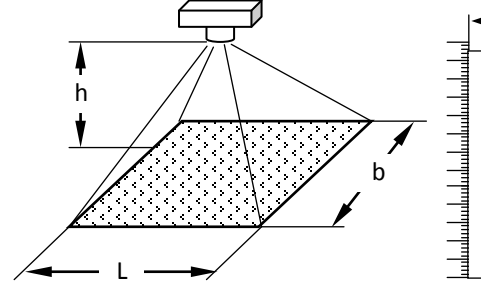

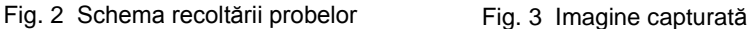

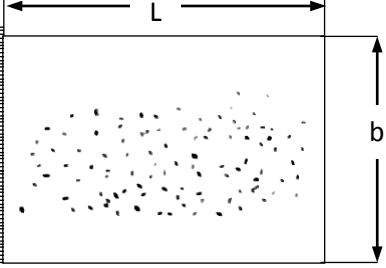

În plus, această etapă permite determinarea suprafeţei unitare a unei probe *Su* şi a suprafeţei medii a proiecţiei orizontale corespunzătoare unei seminţe *S0* (utilizând un număr cunoscut de seminte *N<sub>0</sub>*). Pentru realizarea acestui deziderat, se impune selectarea rezoluției camerei WEB ( $x \cdot y$  – pixels/imagine).

*Recoltarea probelor* constă în captura imaginilor cu suprafaţa (*Su=b · L - m2* ) în urma distribuţiei seminţelor folosind standul prezentat în figura 1.

*Prelucrarea datelor* cu ajutorul tehnicii de calcul necesită două faze:

i. stocarea imaginilor pe computer;

ii. prelucrarea acestora cu ajutorul programului "*DEval.mcd*" elaborat.

i. Pentru prelucrarea computerizată, imaginile sunt salvate în mod RGB Color (24 bit/pixel). Acestea se salvează în format BMP, cu

denumirea <*image k.bmp*>, pentru *k* = 1...z/z reprezentând numărul de capturi (probe).

ii. pentru prelucrarea computerizată a fost elaborat programul "*DEval.mcd*", utilizându-se facilităţile softului MathCAD, versiunea 14, destinat determinării uniformității de distribuție a semintelor mici. În subcapitolul următor se descrie programul pentru evaluarea uniformităţii de distribuţie.

# **3. Elaborarea Programului "***DEval.mcd***"**

În cadrul programului sunt prevăzuţi trei paşi, citirea datelor initiale, blocul de calcul și scrierea rezultatelor conform schemei logice din figura 4.

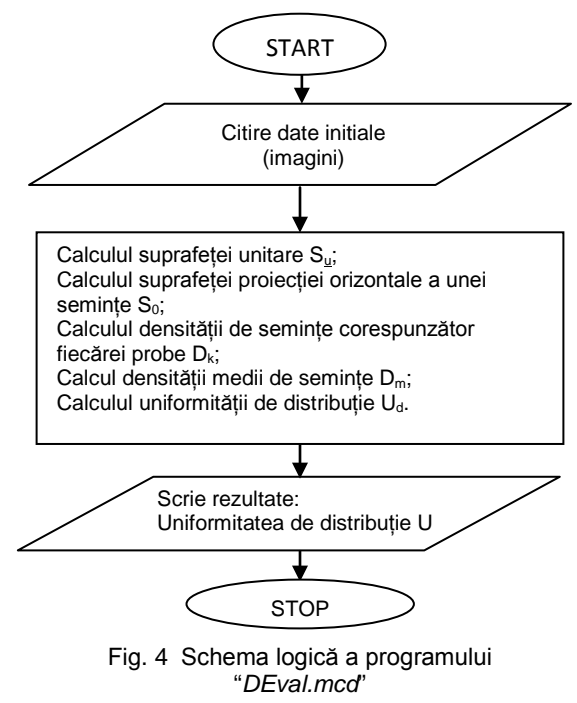

## *1. Citirea datelor inițiale.*

Inserarea imaginilor captate anterior se realizează cu ajutorul meniului <*Insert*> specific programului MathCAD.

## *2. Calculul uniformităţii de distribuţie.*

Pentru citirea imaginilor și atasarea unei matrice corespunzătoare acestora, se are în vedere ca programele grafice şi de prelucrare a imaginilor recunosc orice nuantă de culoare prin intensitatea culorilor de bază: R (Red), G (Grey) și B (Blue), exprimate numeric prin valori întregi cuprinse între 0 și 255, la care se adaugă valorile *x* și *y* ce caracterizează poziția fiecărui pixel (x=i, y=j). De exemplu, pentru culoarea alb,  $R = 255$ ,  $G = 255$  si  $B = 255$ , iar pentru negru  $R = 0$ ,  $G = 0$  și  $B = 0$ . Pentru orice altă nuanță din paleta de culori, R, G si B au valori intermediare.

Pentru ataşarea matricelor corespunzătoare imaginilor inserate, se utilizează operatorul:

### M=READBMP(*image k.bmp*),

unde: k=0 pentru imaginea realizată la calibrarea sistemului (*Nc*– numărul de seminte cunoscut);

k=1...z, pentru fiecare din cele *z* probe.

În aceste condiții rezultă matricele  $M_k$  de forma:

$$
M_{k} = \begin{pmatrix} a_{1,1} & a_{1,2} & a_{1,i} & a_{1,x} \\ a_{j,1} & a_{j,2} & \cdots & a_{i,j} & \cdots & a_{j,x} \\ a_{y,1} & a_{y,2} & a_{y,j} & a_{x,y} \end{pmatrix}, \quad (1)
$$

 $\hat{I}$ n care:  $i = 1 ... x$ ;  $y = 1 ... y$ ,

pentru x și y definite de rezoluția imaginii  $(x \cdot y)$  pixels/imagine),

k = 1 … z – identifică numărul probei.

Pentru simplificarea relaţiilor de calcul se ataşează elementelor matricelor Mk, valoarea 0 pentru culoarea albă şi 1 pentru alte culori:

$$
M_{k} = \begin{vmatrix} a_{i,j} \leftarrow 1 & \text{if } (a_{i,j} < 255) \\ a_{i,j} \leftarrow 0 & \text{otherwise} \end{vmatrix} . \tag{2}
$$

Astfel, se obtine o matrice formată din elementele 0 și 1, în care 1 reprezintă fiecare pixel acoperit de sămânță. Utilizând matricea M<sub>0</sub> corespunzătoare imaginii captate la calibrarea sistemului de măsurare, se obtine suprafata unei imagini *S<sub>u</sub>*:

$$
S_u = \frac{y}{x} \cdot b^2 \quad [m^2]
$$
 (3)

şi proiecţia orizontală a suprafeţei medii a unei seminţe *S0*:

$$
S_0 = \frac{\sum_{j=1}^{y} \sum_{i=1}^{x} a_{i,j}}{N_c} \cdot \frac{S_u}{x \cdot y} \quad [m^2],
$$
 (4)

unde: =1 i=  $\sum^\mathrm{y}\sum^\mathrm{x}$ i,j j=1 i=1 a<sub>i.i</sub> reprezintă numărul total de pixeli acoperiți de semințe,

$$
\frac{S_u}{x \cdot y} - \text{suprafața unui pixel } [m^2].
$$

Utilizând imaginile <*image k.bmp*> pentru k = 1 ... z, obţinute prin fotografierea celor *z* probe, se determină numărul de seminte  $N_k$ corespunzătoare acestora, cu ajutorul relațiilor de forma:

$$
N_{k} = \sum_{j=1}^{y} \sum_{i=1}^{x} a_{i,j} \cdot \frac{S_{u}}{x \cdot y} \cdot \frac{1}{S_{0}}
$$
(5)

Pentru calculul densităţii *Dk, seminţe/m<sup>2</sup>* , se multiplică numărul de seminte  $N_k$  cu 1/S<sub>u</sub> și se obține:

$$
D_{k} = \sum_{j=1}^{y} \sum_{i=1}^{x} a_{i,j} \cdot \frac{1}{x \cdot y} \cdot \frac{1}{S_{0}}
$$
 (6)

Densitatea medie D<sub>m</sub>, *semințe/m*<sup>2</sup> este descrisă de relația:

$$
D_m = \frac{\sum_{k=1}^{z} D_k}{z}.
$$
 (7)

Utilizând valorile densităților Dk determinate cu expresia (6) și a densității medii descrise de ecuația (7) se calculează uniformitatea de distribuție a semințelor utilizând expresia descrisă în literatura de specialitate [1], de forma:

$$
U_{d} = \left[1 - \sqrt{\frac{\sum_{k=1}^{z} (D_{k} - D_{m})^{2}}{z - 1}} \cdot \frac{1}{D_{m}}\right] \cdot 100, [%],
$$
 (8)

### *3. Tipărirea rezultatelor*

Programul este astfel realizat, încât rezultatele să fie afişate atât numeric, cât şi grafic. Pentru interpretarea acestora, pe graficul variației densității de semănat *D<sub>k</sub>* se suprapun valorile densității medii *Dm* şi a densităţii teoretice, pentru care au fost efectuat anterior reglajele maşinii. Acest aspect permite interpretarea rapidă a rezultatelor obtinute.

Rezultatele exprimate numeric pot fi salvate într-un fişier tip text, ceea ce permite salvarea și utilizarea lor ulterioară într-o bază de date ce poate fi utilă în cercetările viitoare.

## **4. Concluzii**

■ Metoda propusă se recomandă în primul rând pentru cercetări în condiții de laborator. Aceasta poate fi generalizată pentru studiul comparativ al performantelor diferitelor tipuri de aparate de distributie și pentru studiul influenței parametrilor funcționali ai semănătorilor asupra uniformităţii de distribuţie.

■ Utilizarea sistemelor digitale moderne de înregistrare a imaginilor și a tehnicii de calcul pentru prelucrarea rezultatelor reduc timpul necesar încercării maşinilor de semănat.

■ Metoda de determinare a uniformității de distribuție dezvoltată în lucrare prezintă avantajul aprecierii uniformității densității de semănat, în comparație cu metodele actuale care țin seama de uniformitatea debitului masic de seminţe.

#### **BIBLIOGRAFIE**

[1] Ghereș, M., *Ingineria calităţii în agricultură și industria alimentară*, Editura Risoprint, Cluj-Napoca, 2007.

[2] Navid, H., Ebrahimian, S., Gassemzadeh, H.R., Mousavinia, M.J., *Laboratory evaluation of seed metering device using image processing method*, AJAE 2(1), 2011, 1-4;

[3] Roș, V., *Maşini agricole de lucrat solul, semănat și întreținerea culturilor*, Institutul Politehnic Cluj-Napoca, Cluj Napoca, 1984.

> Drd. Ing. Valentin CRIȘAN Universitatea Tehnică din Cluj-Napoca Facultatea de Mecanică e-mail: [crisan\\_valentin\\_dan@yahoo.com](mailto:crisan_valentin_dan@yahoo.com) Prof.Dr.Ing. Victor ROȘ Universitatea Tehnică din Cluj-Napoca Facultatea de Mecanică e-mail: [vctrros@yahoo.com](mailto:vctrros@yahoo.com) Conf.Dr.Ing. Marius GHEREȘ Universitatea Tehnică din Cluj-Napoca Facultatea de Mecanică e-mail: marius*.*gheres@auto.utcluj.ro

**Notă:** Aceasta lucrare a beneficiat de suport financiar prin proiectul "Studii doctorale în științe inginerești în scopul dezvoltării societății bazate pe cunoaștere – SIDOC ", contract POSDRU/88/1.5/S/60078, proiect cofinanțat din Fondul Social European prin Programul Operațional Sectorial Dezvoltarea Resurselor Umane 2007-2013.